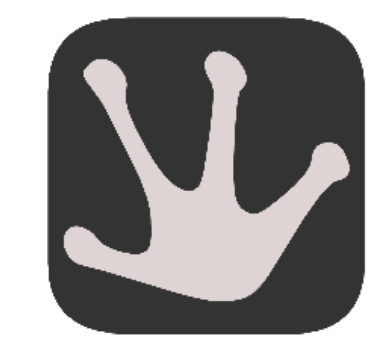

# **Mercurial Introduction**

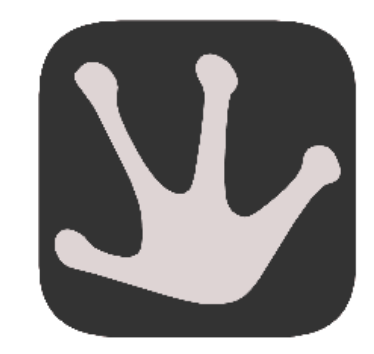

# **Why Mercurial**

Mercurial is a Distributed version control system.

A version control is used to

- 1. Keep track of changes to source code
- 2. To work cooperatively on the source code
- 3. Protect against errors

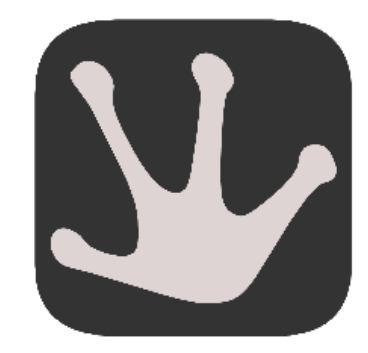

## **Some vocabulary**

**repository**

This is the place where file current and historical data is stored **commit**

This is the action of writing the current changes in the history

**changeset**

**tip**

This is a set of changes made in a single commit (often represented by a patch). A changeset has a set of parent, the set of all changesets makes the repository tree

This is the most recent commit in the history

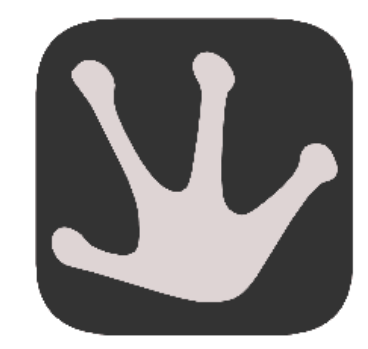

## **Creating a repository**

The first thing to do is to create a new repository

**\$** hg init myrepos **\$** ls -a myrepos . .. .hg

A special directory .hg has been created to store the history of the project. Nothing should ever be changed in this directory without knowing exactly what you are doing.

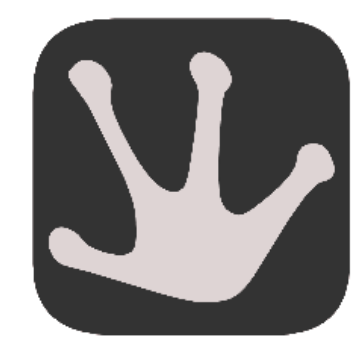

## **Status of the repository**

Let's say I have some file in *myrepos* 

**\$** ls myrepos  $A$   $B$   $C$ 

Files can be *tracked* or *untracked*. The hg st command will display the status of all the files in the myrepos directory

**\$** hg st ? A ? B ? C

The ? in front of the file names means that those file are untracked by mercurial.

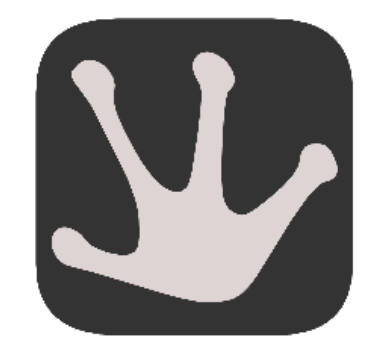

# **Adding file to the repository**

To track the file a simple hg add can be used

**\$** hg add adding A adding B adding C

For now the changes are not in the repository history yet. If you want this to happen then you should **commit** your changes.

**\$** hg commit

… an editor is spawned so that you can attach a message to the changeset you're about to create.

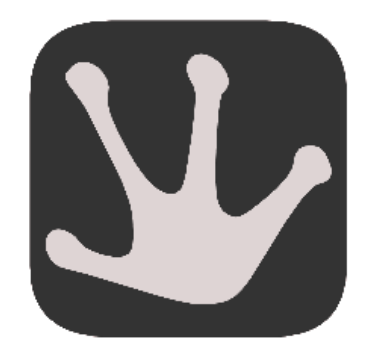

## **The repository history**

## Of course you can see the history of the changes

### **\$** hg log

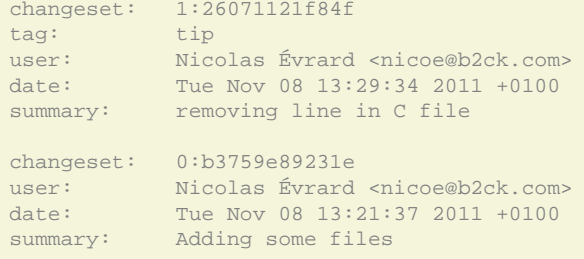

This will display the changesets in **this** repository in anti-chronological order.

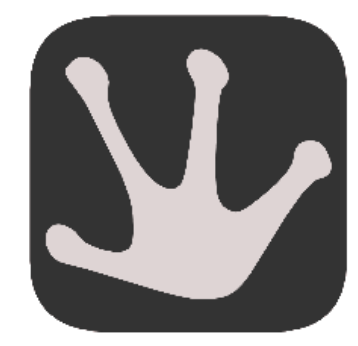

## **Making changes to files**

Let's say we modified some files. The hg diff command will display the changes to the current repository between the file and the **current revision** of the repository.

**\$** hg diff diff -r 26071121f84f A  $--- a/A$  Tue Nov 08 13:29:34 2011 +0100 +++ b/A Tue Nov 08 13:31:34 2011 +0100  $@@ -1.3 +1.4 @@$ B<sub>1</sub>  $-R2$  $+B3$ 

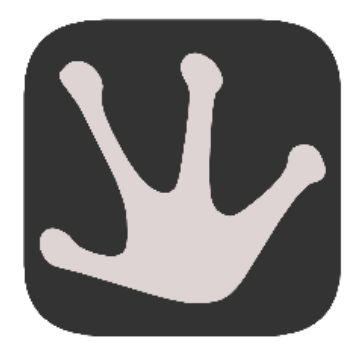

## **File status and undoing**

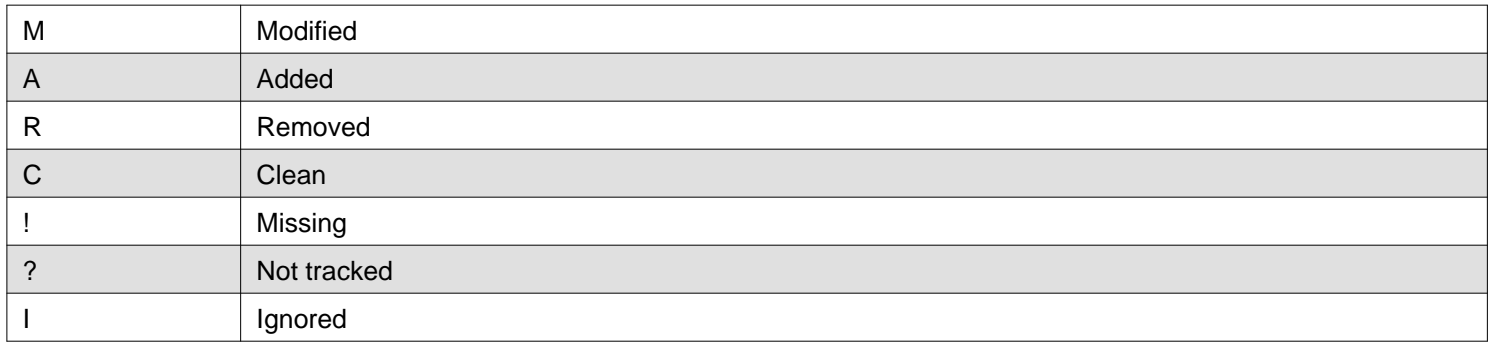

The hg revert command will remove all the changes done to a set of files and restore the content of the files to an unmodified state.

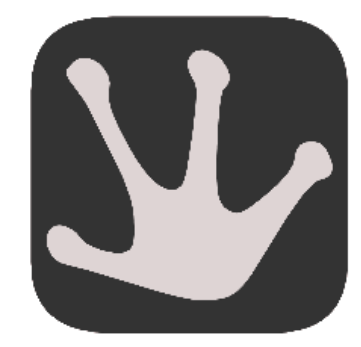

## **Exchanging with others**

Now somebody else also want to work with you on your project. This person should use the hg clone to fetch you tree of changes

**\$** hg clone path updating to branch default 3 files updated, 0 files merged, 0 files removed, 0 files unresolved

Obviously this user should have access to path. Please note that path can be accessed through different means: **http**, **ssh**, he can also use a **local path on the filesystem**.

This user has received your repository with all the commited changes.

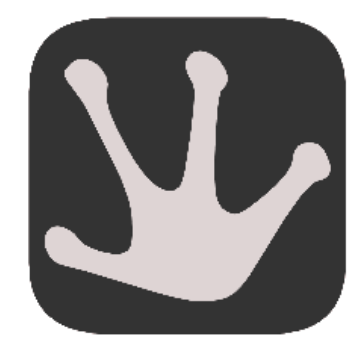

## **Pulling / Pushing changes**

Now we're ready to share our changes with others. There are two ways of doing so: **pushing**

you are sending your changes to another repository.

**pulling**

you bring other people changes into your repository.

Of course a lot of stuff can (and will) happen when you're sharing your repository.

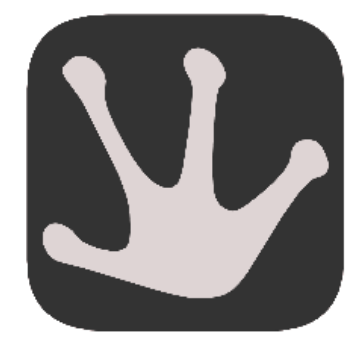

## **The starting situation**

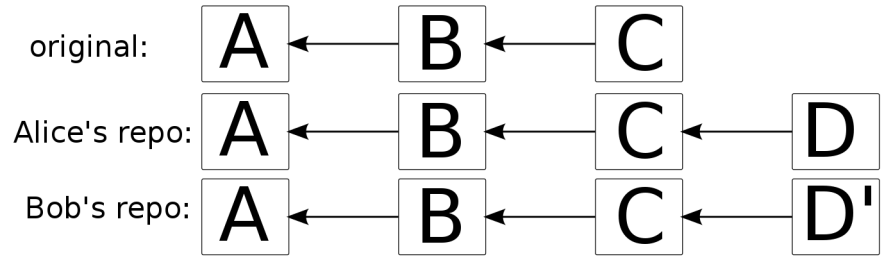

Alice and Bob has branched the original repository and commited their own changesets into their respective repositories.

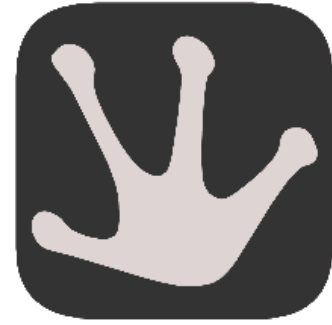

## **After Bob pulled from Alice's repository**

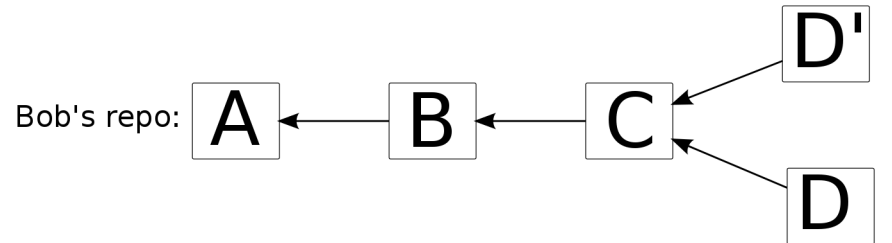

Now Bob must make a merge between both heads with the command hg merge. After this command Bob must make sure that everything is well by examining the files (think about hg st).

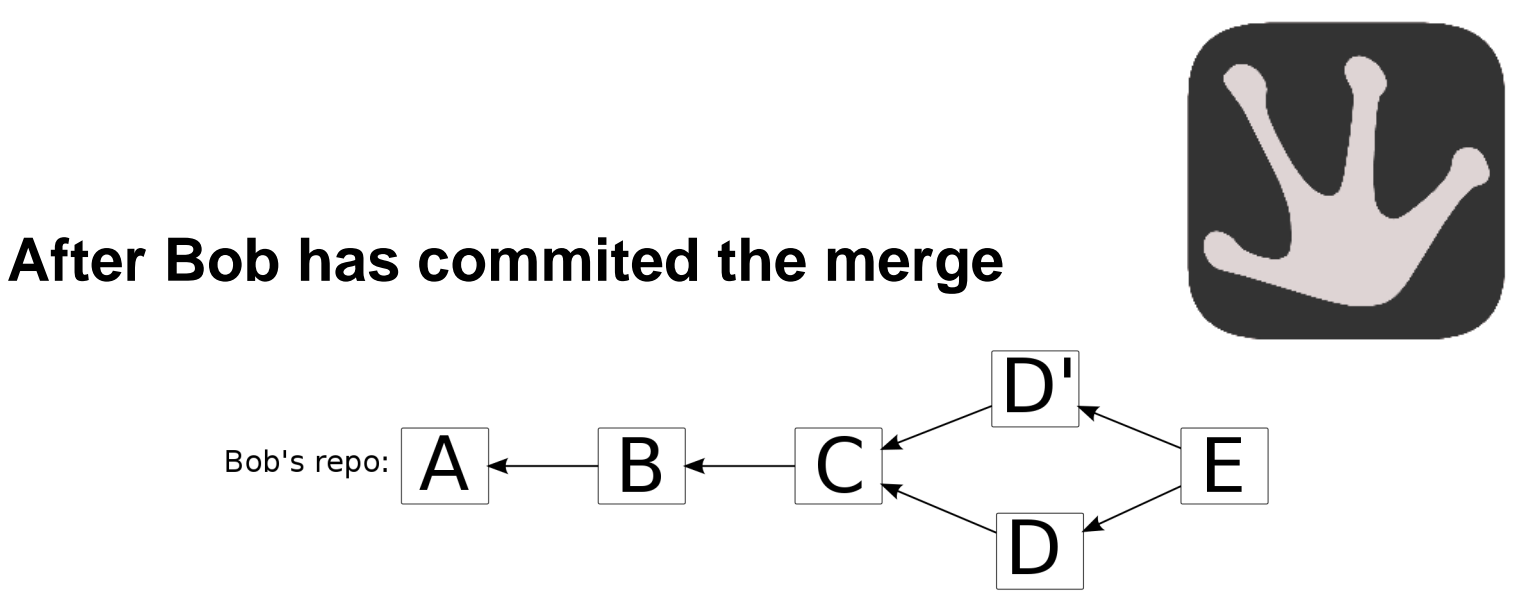

Bob can push his tree to the original repository. Another way to synchronise would be for Alice to pull from Bob's repository.

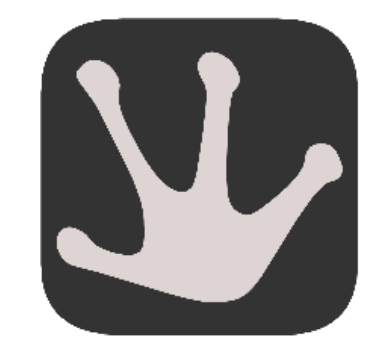

# **Using mercurial for Tryton development**

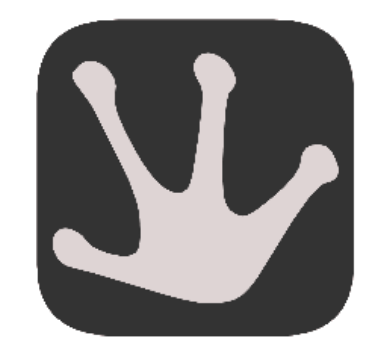

## **Organising your code**

You should organise your code the way you are used to.

Here is how I do stuff:

- 1. I have a projects directory
- 2. In the projects directory, I have a tryton and a trytond directory
- 3. In each of those directory I have another tryton (resp. trytond directory) which is the clone of the repository on hg.tryton.org
- 4. Both those repositories should be updated daily

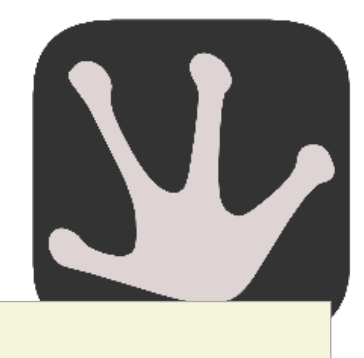

## 5. When I work on a feature I make a branch:

**\$** hg clone tryton tryton-issueXXX

6. When the patch is ready for inclusion:

```
$ hg pull -u
… fix eventually broken stuffs …
$ hg commit
$ hg push
```
- 7. hg push from the trunk clone. Beware that your trunk should be up to date otherwise you might have a merge to do!
- 8. Keeping your trunk repositories up-to-date is a good idea. A tool like mr (<http://kitenet.net/~joey/code/mr/>) can help with this task.

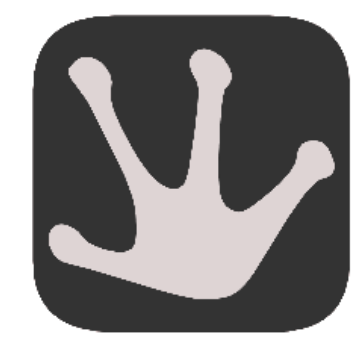

## **(Almost) required extension**

hgnested is a mercurial extension that will allow you to fetch a tree of mercurial repositories. For this to work, the source repository must also use the hgnested extension.

Install hgnested with pip:

**\$** pip install --user -M hgnested

hgnested provides a bunch of nested commands nclone, ndiff, npull, npush, nstatus, …

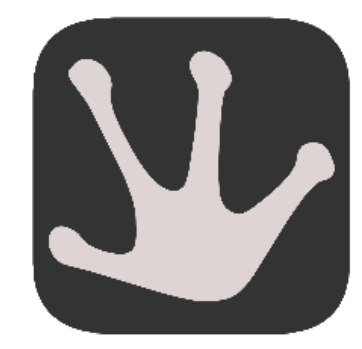

## **Making your life easier: hgreview**

rietveld websites are used in the Tryton development to share patches about proposed features or bugs.

Those websites allows people to upload patches, comment on them, published revised version of the patches, comment on them again until the patch is ready for inclusion.

hgreview is an extension that will make your use of rietveld websites easier.

**\$** pip install --user -M hgreview

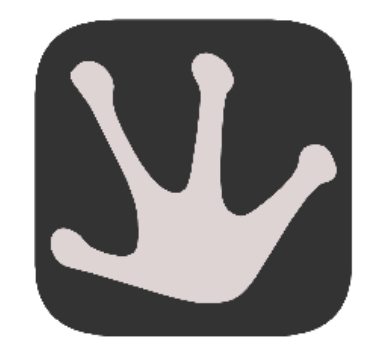

## **Using hgreview**

With hgreview you can submit your patch for review:

#### **\$** hg review

Server used http://localhost:8080 New issue subject: Removing a line Issue created. URL: http://localhost:8080/1 Uploading base file for C Uploading current file for C

## You can also review patch made by others:

**\$** hg review --fetch -i 1 Looking after issue http://localhost:8080/1 patch applying http://localhost:8080/download/issue1\_2.diff

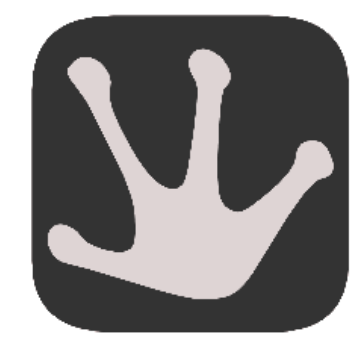

## **Mercurial Setup for Tryton**

You should edit your  $$HOME/·hgrc$  in order to contribute effectively to Tryton. Those settings will be the default for all your mercurial repositories. You can always have repository-wise setting by editing the .hg/hgrc file.

First define your username:

**[ui]** username = Nicolas Évrard <nicoe@b2ck.com>

Then activate the hgreview and hgnested extensions:

### **[extensions]** hgnested = hgreview =

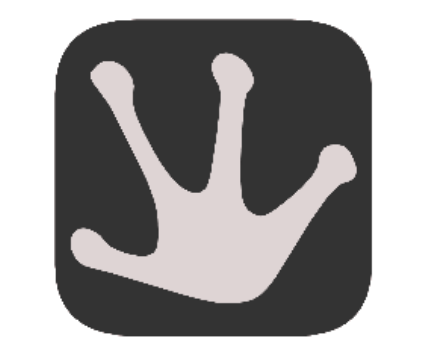

The hgreview extension use by default the appspot server. To use the tryton server just add those line in the mercurial configuration:

#### **[review]**

username = nicolas.evrard@b2ck.com server = http://codereview.tryton.org

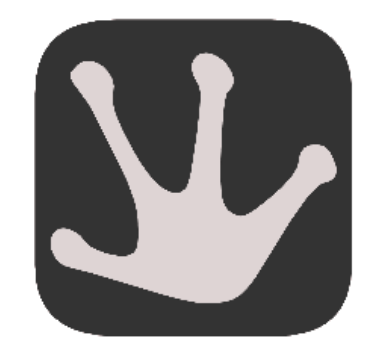

## **Submit your patch**

## You first need to write a good commit message:

Fixed computation of gantt chart width

The computation was off by one in some very specific case for example when a task was in low priority and the assignee is selling some Dunder Mifflin paper

issue42 review28

Then you should export your changeset using this simple mercurial command:

**\$** hg export tip > gantt\_fix.patch

And attach this file to the bug you're fixing. Do not forget to reassign the issue to nobody.